# **Introduction to AliveCor**

## **AliveCor Kardia**

This document is to inform you about device use / storage safety / cleaning procedure / identifying patients / possible outcomes / recommended actions

## **Patient Selection**

The AliveCor device is more accurate than the traditional use of pulse checking for detecting patients with Atrial Fibrillation. Specificity rates are up to 97% compared to 60-70% for traditional methods. Sensitivity rates are above 85%.

We would like you to use the device in the same cohort of patients that you would perform pulse checks on normally.

#### These should be patients who:

- DO NOT have a pre-existing diagnosis of AF
- DO NOT have a pacemaker
- Attend for an annual Chronic Disease / CVD clinic
- Are on disease registers for:
	- Diabetes
	- Heart Failure
	- COPD
	- PAD
	- Hypertension Ischaemic Heart Disease
	- Stroke

## **Software & Equipment**

Download and install the AliveCor App (Kardia) from the App Store/Play Store. The App is needed to synchronize the clock and to download the ECG rhythm strip for attaching to clinical notes or sending as an email attachment.

#### **Charging Device**

The AliveCor Heart Monitor does not need to be charged. The internal battery in the monitor will last for up to 100 hours of continuous use (or approximately 12,000 30-second recordings). The battery may prematurely drain if a connection is continually made with both electrodes to skin or metal.

#### Cleaning

The user should clean the AliveCor device in between each patient using a sterile wipe.

#### NICE Advice on AliveCor

The AliveCor Mobile ECG has been reviewed by the National Institute for Heath and Care Excellence (NICE). A copy of their report is available at www.nice.org.uk/advice/mib35

## **Device Use**

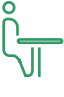

1. Assume a comfortable position and relax to obtain the best results. It is recommended that the forearms rest comfortably on a table or on your knee.

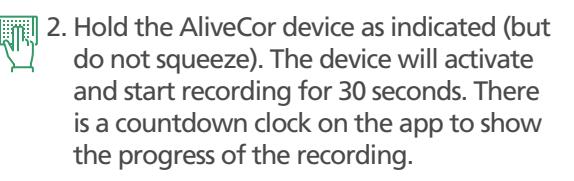

3. Wait until the AliveCor clock completes a full circle to signal the end of the recording. The app will indicate a normal or abnormal rhythm.

#### Customer services number: +44 (0) 333 301 0433

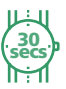

4. Release the device.

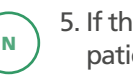

5. If the result is normal, record this in the patient notes with no further action.

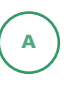

6. If the result is abnormal, download the ECG as a PDF file for attaching to clinical notes and emailing for review.

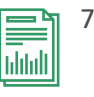

7. If you are having trouble taking a reading please refer to unclassified and unreadable recommended actions overleaf.

Handy Tip 1 - Consider using a local read code to record that the AliveCor device has been used. Handy Tip 2 - For GDPR Compliance you will need to disable cloud saving. You can do this by going into the app Settings, EKG Settings, scroll to the bottom to GDPR Compliance, turn on Disable EKG Storage.

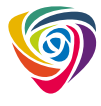

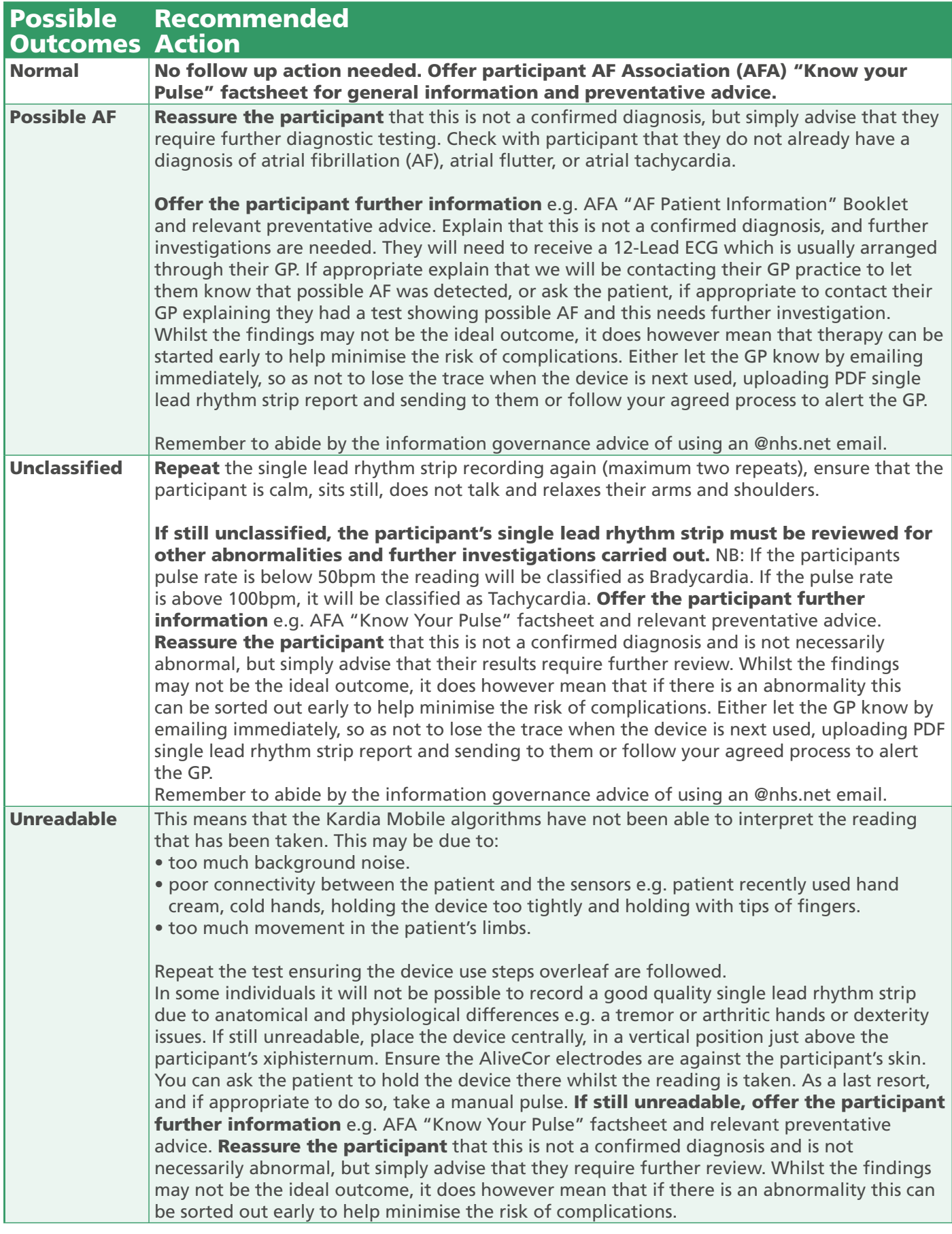

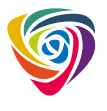